# **RANCANG BANGUN APLIKASI PERHITUNGAN DAN PERENCANAAN JARINGAN DENGAN METODE OPTICAL DRAFTER UNTUK SISTEM KOMUNIKASI SERAT OPTIK BERBASIS ANDROID**

**Muhamad Arief Permana, Akhmad Hambali Ir, MT., Tri Nopiani Damayanti ST, MT.**

Prodi D3 Teknik Telekomunikasi, Fakultas Ilmu Terapan, Universitas Telkom, Bandung myemail.ariefpermana@gmail.com

# **ABSTRAK**

Teknologi platform android yang semakin berkembang dan fungsi yang semakin komplek mendorong manfaat aplikasi menjadi teknik pembelajaran tentang berbagai bidang ilmu pengetahuan. Seperti halnya aplikasi dalam di bidang matematika, bahasa, kesehatan, telekomunikasi, dan lain-lain. Salah satu contoh di bidang telekomunikasi, tepatnya di sistem komunikasi serat optik yang nantinya bermanfaat untuk di kawasan Universitas Telkom dan teknisi lapangan khususnya di bidang serat optik.

Salah satu metode yang digunakan untuk perancangan jaringan serat optik adalah *Optical Drafter*. Maka dibuat suatu aplikasi yang terintegrasi dengan platform android sehingga membantu perancangan jaringan sistem komunikasi serat optik. Aplikasi dibuat sepenuhnya menggunakan program aplikasi Eclipse IDE Luna yang dimulai dari pembuatan program *interface* dan dilanjutkan pembuatan program JAVA. Pengguna akan melakukan *login*  menggunakan akun Gmail untuk mengakses Google Drive pada pembuatan map perancangan. Melakukan proses *tagging fiber node* dan penamaannya yang otomatis disimpan dalam bentuk .gmap pada penyimpanan *online* Google Drive. Dengan tambahan fungsi program database *Bill Of Quantity* yang menggunakan kode nama *fiber node*  berdasarkan metode *Optical Drafter.*

Program aplikasi ini memiliki parameter tingkat akurasi 90.9% dengan melakukan perbandingan data keluaran sesuai dengan kondisi kerja di lapangan untuk perancangan tahap awal. Perbandingan data keluaran meliputi *longitude latitude* dengan syarat toleransi dan akurasi pengukuran jarak. Serta kesesuaian *fiber node* yang ada di topologi FTTH (*Fiber To The Home*), jenis kabel yang digunakan dan harga persatuan dari setiap komponen didalam perancangan. Pengujian sistem aplikasi menggunakan metode *Blackbox* didapatkan hasil uji 100% berhasil (tanpa *error*). Aplikasi *Optical Network Drafter* ditujukan untuk lingkungan Universitas Telkom dan teknisi lapangan yang membutuhkan perangkat *portable* memudahkan ketika di lokasi perancangan FTTH (*Fiber To The Home*).

Kata Kunci : Android, Serat Optik, *Optical Drafter*, FTTH.

### **I. PENDAHULUAN**

# **1.1 Latar Belakang**

Selama ini berbagai macam aplikasi dalam platform android berkembang dan fungsi yang semakin komplek mendorong manfaat aplikasi menjadi teknik perancangan sistem. Salah satu cara pemanfaatanya dalam bidang telekomunikasi ialah aplikasi dengan berbagai macam kegunaan dalam bidang sistem komunikasi serat optik. Aplikasi yang nantinya membantu dalam perhitungan dan perancangan dapat dengan mudah dan akurat sesuai dengan manfaatnya.

Belajar dari masalah untuk perancangan jaringan SKSO (sistem komunikasi serat optik) yang harus menggunakan Google Earth untuk menempatkan *fiber node* dan harus dikerjakan dalam ruangan tanpa melihat kondisi lapangan secara nyata. Sesuai dengan manfaat aplikasi android dalam perhitungan dan perancangan SKSO secara *portable* maka dibuatlah proyek akhir ini.

Dengan proyek akhir ini, aplikasi android yang menjadi alat dan tampilan dalam hal perhitungan dan perancangan jaringan sistem komunikasi serat optik bermanfaat sebagai cara lain yang lebih mudah dan nyata sesuai kondisi dalam perancangan sistem komunikasi serat optik yang akan digunakan oleh Universitas Telkom dan teknisi khususnya dalam bidang komunikasi serat optik. Untuk kemampuan perhitungan dengan tingkat akurasi mencapai 90.9 % sehingga sangat sedikit kesalahan dalam perhitungan.

#### **1.2 Tujuan**

Proyek akhir ini memiliki tujuan sebagai berikut :

- 1. Menciptakan aplikasi android untuk membantu perancangan dan perhitungan jaringan komunikasi serat optik dengan tampilan *user friendly*.
- 2. Meningkatkan kemudahan dalam perhitungan dan perencanaan *optical drafter* ketika menggunakan aplikasi desktop pada Google Earth atau lainnya.
- 3. Melakukan implementasi aplikasi perangkat lunak sesuai kondisi lapangan kerja dengan parameter pada perancangan jaringan SKSO/*optical drafter*.

#### **1.3 Rumusan Masalah**

Dalam proyek akhir ini terdapat rumusan masalah, apakah sudah ada perangkat keras maupun perangkat lunak yang dapat mempermudah dalam melakukan perancangan sistem komunikasi serat optik ?

# **1.4 Batasan Masalah**

Terdapat batasan masalah dalam proyek akhir ini, antara lain :

- 1. Setiap perangkat atau komponen dalam menentukan kode nama dan keterangan lainnya antara kabel dan *fiber node* sesuai dengan metode Optical Drafter dari sentral menuju ODP dan *splitter* yang digunakan.
- 2. Fungsionalitas aplikasi meliputi penentuan lokasi hanya untuk ODC dan ODP dilakukan oleh pengguna aplikasi dan penamaanya.
- 3. Aplikasi android yang digunakan hanya pada versi 4.1 4.3 JellyBean, 4.4 Kitkat dan 5.0 Lollipop dengan ukuran layar di atas 7 inch sehingga memudahkan pengguna saat perancangan.

### **II. LANDASAN TEORI**

#### **2.1 Perancangan SKSO/***Optical Drafter*[2]

*Optical drafter* merupakan metode awal perancangan jaringan sistem komunikasi serat optik dengan melihat kodisi peta dan jumlah pelanggan sesuai dengan cakupan perancangan. Dengan menentukan letak dan jumlah masingmasing *fiber nod*e, menentukan jenis kabel di setiap *point-to-point*, menentukan jarak antar *fiber node*, memberikan perhitungan anggaran biaya dalam perancangan.

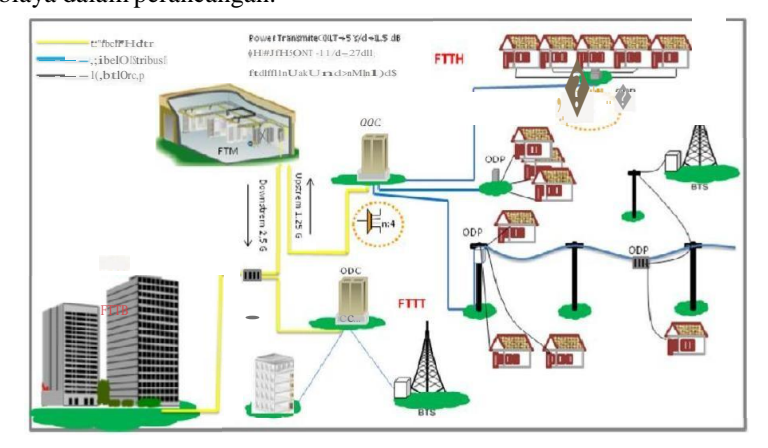

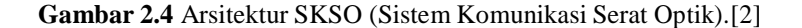

Kegunaan *optical drafter* sebagai tahap awal perancangan sudah banyak digunakan oleh sub-kontraktor sebagai contoh pada Telkom Access. Perancangan SKSO untuk FTTX sudah banyak dilakukan untuk kategori pelanggan dari *premises* dan *subcriber*.

#### **2.2 Komponen** *Optical Drafter*[2]

Komponen-komponen sebagai fiber node dalam perancangan pada FTTH dengan menggunakan *optical drafter* sebagai berikut :

1) STO (Sentral Telepon Otomat)/*Central Office.*

STO merupakan pusat pengolahan sistem komunikasiseluruh bentuk sinyal data dan suara, serta menjadi catuan sinyal penghubung untuk arsitektur kabel tembaga dan kabel serat optik.

- 2) ODF (*Optical Distribution Frame*). ODF adalah *fiber node* yang ditempatkan di lokasi *indoor* STO (*Central Office*) atau pada *Building* (Bangunan) yang nantinya akan menghubungkan jaringan STO dengan kabel *Feeder*.
- n remen<br>node kab<br>tribution 3) ODC (*Optical Distribution Cabinet*). ODC adalah *fiber node* kabinet yang ditempatkan di lokasi *outdoor*, *Shelter* atau pada *Building* (Bangunan) yang nantinya akan menghubungkan kabel *Feeder*.
- 4) ODP (*Optical Distribution Point*).

ODP adalah *fiber node* yang ditempatkan di lokasi tiang atau pada *Building* (Bangunan) yang menghubungkan kabel distribusi dengan kabel *drop*/penanggal.

#### 5) OTP (*Optical Terminal Point*).

OTP adalah *fiber node* yang ditempatkan di lokasi pelanggan sebagai titik koneksi arah kabel *drop* ke jaringan pelanggan (IKP/IKR).

6) Kabel *Feeder*.

Kabel *Feeder* adalah kabel fiber optik yang menghubungkan antara 2 perangkat yaitu ODF disisi STO dan ODC di *outdoor*. Kabel *feeder* yang keluar dari STO minimal kapasitas 96 *core* baik untuk untuk sistem *duct* maupun *aerial* dengan tipe kabel G. 652 D.

7) Kabel Distribusi.

Kabel distribusi adalah kabel fiber optik yang menghubungkan antara 2 perangkat yaitu ODC dengan ODP, apabila kesulitan untuk penempatan ODC dan *demand* yang dekat dengan catuan STO dimungkinkan juga menggunakan sistem Fiber Catu Langsung (FCL).

8) Kabel Penanggal.

Kabel penanggal adalah kabel fiber optik yang menghubungkan antara 2 perangkat yaitu ODP dengan OTP.

9) *Splitter*.

*Splitter* adalah elemen pasif pada jaringan fiber optik berbasis teknologi PON (*Passive Optical Network*) yang berfungsi sebagai pembagi/pemecah link jaringan dari 1 ke n atau 2 ke n, penempatkan pasif *splitter* dapat dilakukan pada ODF, ODC dan atau pada ODP.

10) ONT (*Optical Network Termination)*

Adapun jenis kabel antar komponen antara lain kabel *feeder*, kabel distribusi, kabel penanggal, kabel *indoor*.

#### **2.3 Android**

Android adalah suatu sistem operasi untuk perangkat *mobile* berbasis linux yang mencakup sistem operasi, *middleware* dan aplikasi. Android menyediakan *platform* terbuka bagi para pengembang untuk menciptakan aplikasi. Pengembang memiliki beberapa pilihan ketika membuat aplikasi yang berbasis Android. Sebagian besar pengembang menggunakan Eclipse yang tersedia bebas untuk merancang merancang dan mengembangkan aplikasi Android. Aplikasi Android dapat dikembangkan pada sistem operasi Window XP Vista/Seven/Eight, Mac OS X (Mac OS X 10.4.8 atau lebih baru) dan Linux.

#### **III. PERANCANGAN SISTEM**

#### **2.4 Gambaran Umum Aplikasi**

Aplikasi ini akan diimplementasi pada saat perancangan SKSO dengan metode *Optical Drafter* dengan mengambil parameter keluaran dari metode tersebut. Keluaran yang dimaksud adalah perancangan FTTH dalam skema *Google Earth* dan tabel *Bill Of Quantity*. Diharapkan dapat membantu saat dilakukan survei perancangan dilapangan dengan menggunakan aplikasi android. Sebagai gambaran umum aplikasi ada dibawah ini.

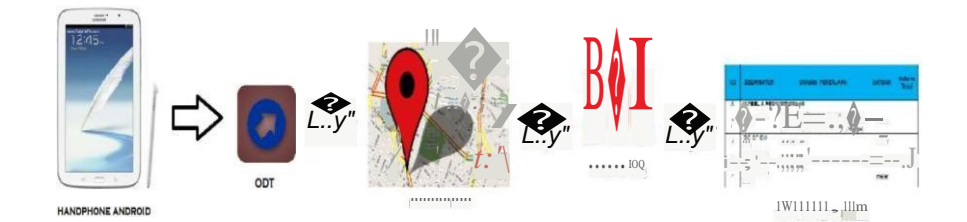

**Gambar 3.1** Gambaran Umum Aplikasi.

# **IV. IMPLEMENTASI DAN PENGUJIAN SISTEM**

Implementasi aplikasi pada perancangan SKSO dengan sistem pengujian terhadap aplikasi menggunakan metode *Blackbox*[4] dan menentukan tingkat kesalahan dengan perbandingan data keluaran antara aplikasi OND dengan perancangan manual Google Earth denga akan menentukan performasi kemampuan aplikasisaat perancangan SKSO.

# **4.1 Pengujian Program Metode** *Blackbox***[4]**

Pada pengujian program menggunakan metode *Blackbox* bertujuan untuk mengetahui kesesuaian hasil akhir pengujian dengan hasil yang seharusnya terjadi bila sistem diberi masukkan tertentu. Berikut adalah rencana pengujian secara *Blackbox* yang ditampilkan dalam tabel 4.1.2.1.

**Tabel 4.1.2.1** Rencana pengujian metode *Blackbox*.

| NO. | <b>Butir</b>               |                                                 |
|-----|----------------------------|-------------------------------------------------|
|     |                            | Deskripsi Uji                                   |
|     |                            |                                                 |
| ı.  | Memulai aplikasi           | Menampilkan menu utama                          |
|     |                            |                                                 |
|     |                            |                                                 |
|     | Memulai Map Planner        | Menampilkan Google Map                          |
|     |                            |                                                 |
|     |                            |                                                 |
|     |                            | Kembali ke menu utama                           |
|     |                            |                                                 |
| 3.  | Memulai Bill Of Quantity   | Menampilkan tabel BOQ                           |
|     |                            |                                                 |
|     |                            |                                                 |
|     |                            | Kembali ke menu utama                           |
|     |                            |                                                 |
|     |                            |                                                 |
|     | Memulai Input database BOQ | Melakukan proses data ke database BOQ           |
|     |                            |                                                 |
|     |                            | Kembali ke menu utama                           |
|     |                            |                                                 |
|     |                            |                                                 |
| 5.  | Memulai Export database    | Melakukan proses mengubah database BOQ          |
|     |                            | menjadi format .csv                             |
|     |                            |                                                 |
|     |                            |                                                 |
|     |                            | Kembali ke menu utama                           |
|     |                            |                                                 |
|     | Memulai Reset database BOQ | Melakukan proses menghapus keseluruhan nilai di |
|     |                            |                                                 |
|     |                            | database BOQ                                    |
|     |                            |                                                 |
|     |                            |                                                 |

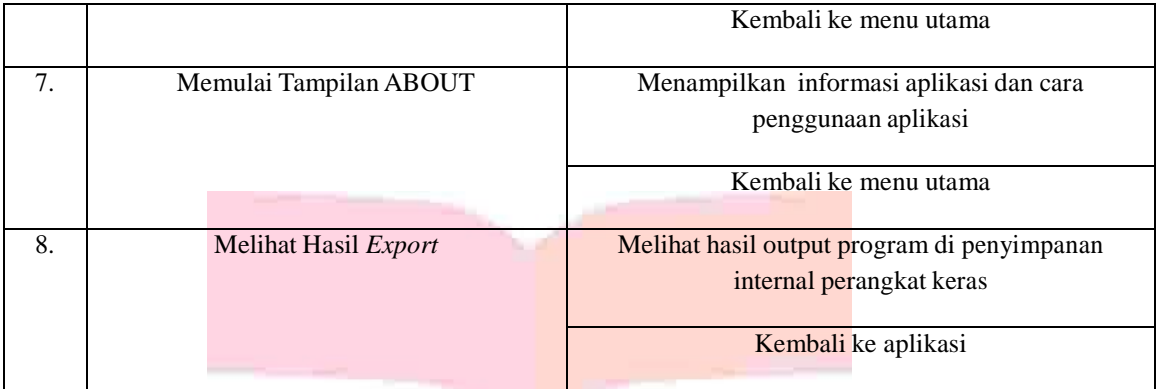

## **4.2 Tingkat Akurasi Map Perancangan**

Berdasarkan tabel perbandingan data keluaran *longitude* dan *latitude* antara perancangan menggunakan aplikasi dengan perancangan secara manual dapat digunakan untuk menentukan akurasi tingkat presentase kesalahan. Tingkat akurasi yang diperoleh akan dijadikan parameter dari kinerja aplikasi.

> Persentase Akurasi =  $\triangle$  $\frac{1}{2}$  x 100% Persentase Akurasi =  $\frac{30}{33}$  x 100% = 90.9%

Keterangan :  $X = J$ umlah hasil (Sama).  $Y =$ Banyak titik perbandingan.

#### **V. PENUTUP**

#### **5.1 Kesimpulan**

Berdasarkan hasil implementasi dan pengujian sistem secara langsung pada perangkat keras maupun di lapangan saat perancangan FTTH, maka dapat diambil sebuah kesimpulan sebagai berikut :

- 1) Implementasi program yang hanya bisa dijalankan pada perangkat keras dengan spesifikasi *operating sytem* android > 4.1 (JellyBean) dengan layar berukuran lebih dari 7.0.
- 2) Dari aspek pengujian program dengan metode *Blackbox* didapatkan hasil diterima 100% program berjalan dengan sangat baik tanpa ada *error* saat menjalankan setiap fungsi dan akses database.
- 3) Melalui perhitungan rata-rata perbandingan data keluaran aplikasi perancangan dengan perancangan secara manual didapatkan tingkat akurasi sebesar 90.9 % .

# **5.2 Saran**

Berikut beberapa saran yang berguna untuk mengembangkan aplikasi perancangan kedepannya, saran tersebut antara lain :

- 1) Bahasa pemprograman untuk proses *tagging* dapat menggunakan *library* Google Map API untuk versi terbaru jika mempunyai banyak kelebihan disbanding dengan *WebView*.
- 2) Perlu penambahan fungsi perhitungan *Power Link Budget* dan *Rise Time Budget* serta penambahan fungsi ikon fiber node dan jalur kabel.
- 3) Aplikasi diharapkan dapat bekerja sama dengan vendor atau perusahaan terkait dengan perancangan jaringan FTTH setelah dapat menyempurnakan fungsi dari butir saran 1 dan 2.

#### **DAFTAR PUSTAKA**

- [1] Rina, Desto (2008). Aplikasi Kalkulasi Power Link Budget (PLB) dan Rise Time Budget (RTB) Berbasis Android. Bandung : Proyek Akhir Universitas Telkom.
- [2] PT Telekomunikasi Indonesia Tbk. (2013). Pedoman Desain Jaringan FTTH. Bandung : Optical Drafter Training.
- [3] Laboratorium SKO. 2014. Modul Praktikum. Bandung : Modul Praktikum.
- [4] Testing dan Implementasi "BLACKBOX TESTING" (2009). Tersedia : http://denissopyan2004.blogspot.com/2009/04/testing-dan-implementasi-blackbox.html
- [5] Android.2015. Tersedia : http://stackoverflow.com/

# University